- Operation confirmed with
	- **Ubuntu 18.10 with 4.18 kernel**.
	- **Manjaro 18.0 with 4.19 kernel**.
	- **Ubuntu 20.04 with 5.4 kernel**.
- Confirmed version of Realtek LAN Driver is
	- H2: **r8168 8.046.00**
	- H2 Plus: **r8125 9.003.05**

You can make WOL enabled on both two LAN port.

This guide helps you to set WOL on your system.

# **Update Your System**

It is recommended to update your system before following the guides.

### **Ubuntu or Debian Based Linux DISTRO**

```
# Upgrade system packages
$ sudo apt update && sudo apt full-upgrade
# Install packages for build a module and working with WOL
$ sudo apt install build-essential libelf-dev ethtool
```
### **Manjaro or Arch Linux Based Linux DISTRO**

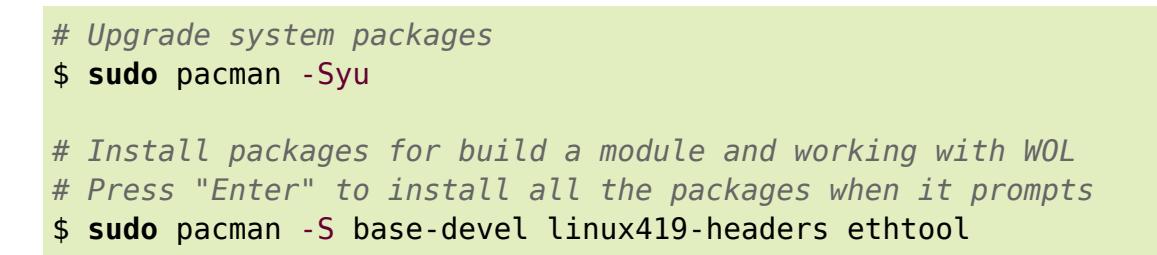

Especially in Arch Linux distros, you should check TLP options and have to set **WOL\_DISABLE** option to **N**.

#### *\$* **sudo vi** /etc/default/tlp

```
...
WOL_DISABLE=N
...
```
Then reboot your system.

#### *\$* reboot

## **Download The Latest Realtek RTL8111G LAN Driver**

- In H2, the kernel 5.0 or up has the fix for the WOL working. So you can ignore this chapter if you're using kernel 5.0 or up.
- In H2 Plus, you can ignore this procedure because you should install the dedicated driver in advance to use the Internet. But later, someday when the integrated r8125 driver is working with H2 Plus, you may have to install the Realtek driver then.

#### [Download the latest Realtek LAN driver.](https://www.realtek.com/en/component/zoo/category/network-interface-controllers-10-100-1000m-gigabit-ethernet-pci-express-software)

Download **LINUX driver for kernel up to 4.15**. It isn't downloaded directly on that page, you should enter your email address to get a temporary download page.

The driver described as "for kernel up to 4.15", but this works on 4.18 or 4.19. Maybe works on the future kernels as well.

Then extract that.

## **Build And Install The Driver**

Open a Terminal and go to the extracted directory. Then enter the commands below.

*\$* **sudo** ./autorun.sh

Provided script file unloads the current module and build, install, load the new module automatically.

### **Manjaro or Arch Linux Based Linux DISTRO**

If you use Arch Linux based system, you should uninstall currently exist old module to apply the new r8168 driver.

```
# Remove exist old r8168 module
$ sudo pacman -R linux419-r8168
```
Then reboot your system.

*\$* reboot

## **Set To WOL Enabled**

Enable WOL on both network interface.

Generally in H2, the network interfaces are named as **enp2s0** and **enp3s0**. Check ethernet interfaces of the system.

```
$ ip link
# results
1: lo: <LOOPBACK,UP,LOWER_UP> mtu 65536 qdisc noqueue state UNKNOWN mode
DEFAULT group default qlen 1000
    link/loopback 00:00:00:00:00:00 brd 00:00:00:00:00:00
2: enp2s0: <BROADCAST, MULTICAST, UP, LOWER UP> mtu 1500 qdisc fq codel state
UP mode DEFAULT group default qlen 1000
    link/ether c4:82:4e:55:73:13 brd ff:ff:ff:ff:ff:ff
3: enp3s0: <BROADCAST, MULTICAST, UP, LOWER UP> mtu 1500 qdisc fq codel state
UP mode DEFAULT group default qlen 1000
     link/ether c4:82:4e:55:73:14 brd ff:ff:ff:ff:ff:ff
```
If it isn't **enp**, change to yours properly of the commands below.

\$ **sudo** ethtool -s enp2s0 wol g \$ **sudo** ethtool -s enp3s0 wol g

Check it's been enabled.

```
$ sudo ethtool enp2s0 | grep Wake
# results
Supports Wake-on: pumbg
Wake-on: g
```
Check that **g** character exists which means it wakes up by the **magic packet**.

### **Opt. Make It Persistent**

Create the file **/etc/systemd/system/wol@.service** as root with the following content.

*\$* **sudo vi** /etc/systemd/system/wol@.service

```
[Unit]
Description=Wake-on-LAN for %i
Requires=network.target
After=network.target
[Service]
ExecStart=/bin/sh -c "ethtool -s %i wol g"
Type=oneshot
[Install]
```

```
WantedBy=multi-user.target
```
Enable that for the two network interfaces.

\$ **sudo** systemctl enable wol@enp2s0 \$ sudo systemctl enable wol@enp3s0

Start the services.

\$ **sudo** systemctl start wol@enp2s0 \$ **sudo** systemctl start wol@enp3s0

# **References**

- https://en.wikipedia.org/wiki/Advanced Configuration and Power Interface
- <https://help.ubuntu.com/community/WakeOnLan>
- <https://wiki.archlinux.org/index.php/Wake-on-LAN>
- <https://wiki.archlinux.org/index.php/TLP>

From: <http://wiki.odroid.com/> - **ODROID Wiki**

Permanent link: **[http://wiki.odroid.com/odroid-h2/application\\_note/wake\\_on\\_lan](http://wiki.odroid.com/odroid-h2/application_note/wake_on_lan)**

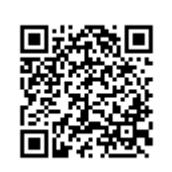

Last update: **2020/06/12 03:00**